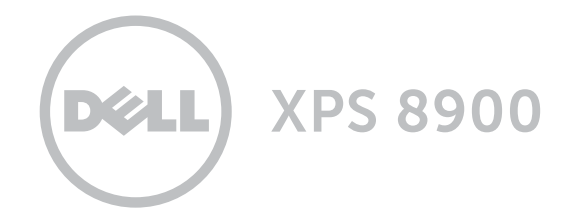

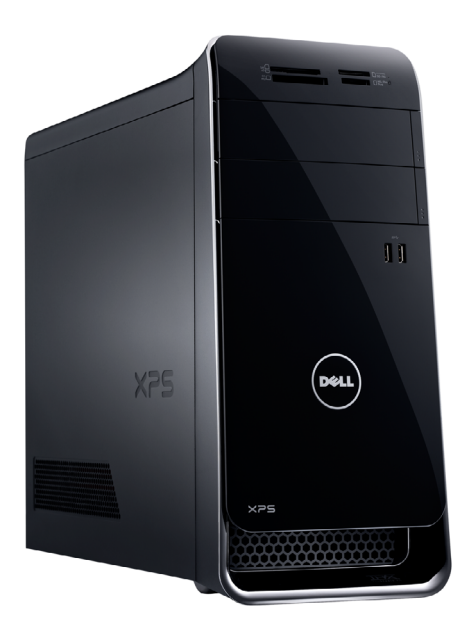

[Views](#page-1-0)

[Specifications](#page-4-0)

Copyright © 2016 Dell Inc. All rights reserved. This product is protected by U.S. and international copyright and intellectual property laws. Dell<sup>TM</sup> and the Dell logo are trademarks of Dell Inc. in the United States and/or other jurisdictions. All other marks and names mentioned herein may be trademarks of their respective companies.

2016 ‑ 04 Rev. A01 Regulatory model: D14M | Type: D14M002 Computer model: XPS 8900

[Specifications](#page-4-0) **Views** 

<span id="page-1-0"></span>Front

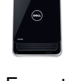

[Front](#page-1-0)

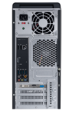

[Back](#page-2-0)

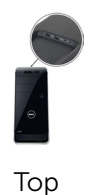

## 1 Media-card reader light

Turns on when the media‑card reader is in use.

### 2 Media-card reader

Reads from and writes to media cards.

## 3 Optical-drive bays (2)

Allows to install optical drives if not already installed.

# 4 USB 3.0 ports (2)

Connect peripherals such as storage devices, printers, and so on. Provides data transfer speeds up to 5 Gbps.

## 5 Optical-drive eject buttons (2)

Press to open or close the optical drive tray.

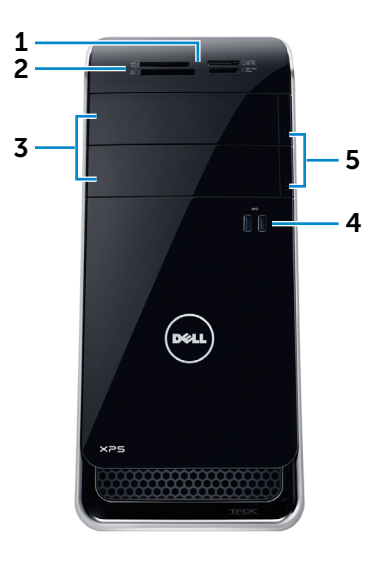

<span id="page-2-0"></span>**Back** 

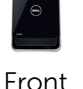

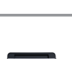

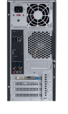

[Back](#page-2-0)

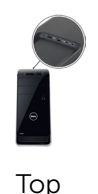

## 1 Power port

Connect a power cable to provide power to your computer.

## 2 Network port

Connect an Ethernet (RJ45) cable from a router or a broadband modem for network or internet access.

The two lights next to the connector indicate the connectivity status and network activity.

# 3 USB 2.0 ports (2)

Connect peripherals such as storage devices, printers, and so on. Provides data transfer speeds up to 480 Mbps.

## 4 DisplayPort

Connect to a DisplayPort on monitor or projector. Provides video and audio output.

5 HDMI port

Connect a TV or another HDMI‑in enabled device. Provides video and audio output.

## 6 USB 3.0 ports (4)

Connect peripherals such as storage devices, printers, and so on. Provides data transfer speeds up to 5 Gbps.

7 Audio ports (6)

Connect speakers.

## 8 Expansion-card slots (4)

Provide access to connectors on installed PCI Express cards.

### 9 Security-cable slot

Connect a security cable to prevent unauthorized movement of your computer.

### 10 Padlock rings

Attach a padlock to prevent unauthorized access to the interior of your computer.

4 5

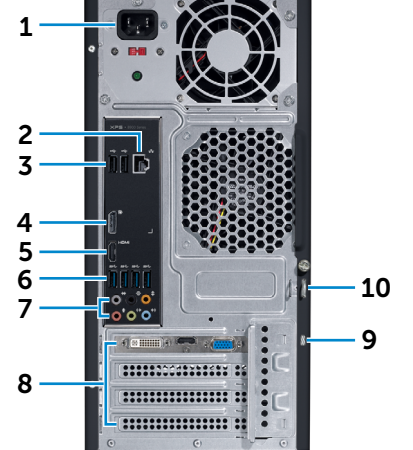

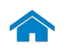

Top

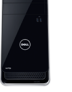

[Front](#page-1-0)

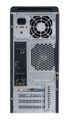

[Back](#page-2-0)

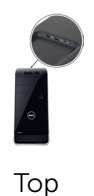

## 1 USB 2.0 port with PowerShare

Connect peripherals such as storage devices, printers, and so on. Provides data transfer speeds up to 480 Mbps.

PowerShare allows you to charge your USB devices even when your computer is turned off.

**NOTE:** If your computer is powered off or in hibernate state, you must connect the power adapter to charge your devices using the PowerShare port. You must enable this feature in BIOS setup program.

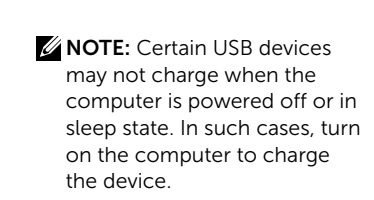

6

5

# 2 USB 2.0 port

 $\bigcirc$ 

Connect peripherals such as storage devices, printers, and so on. Provides data transfer speeds up to 480 Mbps.

### 3 Microphone port

Connect an external microphone for recording sound, making audio calls, making video calls, and so on.

## 4 Headphone port

Connect a pair of headphones or speakers.

# 5 Accessory tray

Place accesories such as headphones, USB devices, and so on.

### 6 Power button

Press to turn on the computer if it is turned off or in sleep state.

Press to put the computer in sleep state if it is turned on.

Press and hold for 4 seconds to force shut-down the computer.

Ø NOTE: You can customize the power‑button behaviour in Power Options. For more information, see *Me and My Dell* at www.dell.com/support/ manuals.

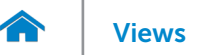

# <span id="page-4-0"></span>Dimensions and weight

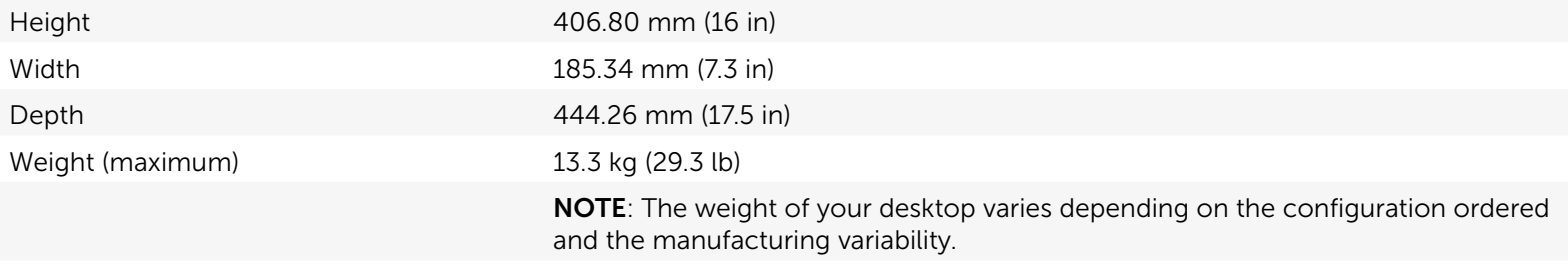

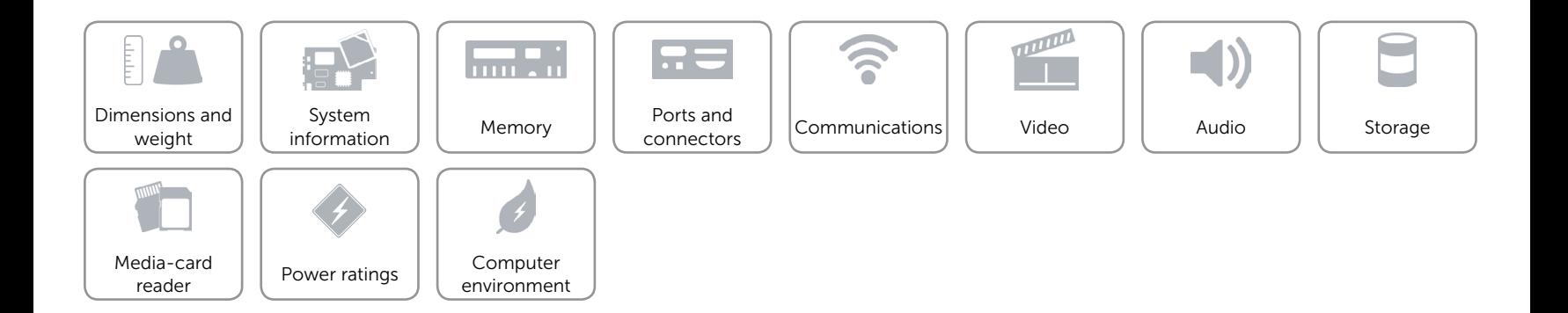

# <span id="page-5-0"></span>System information

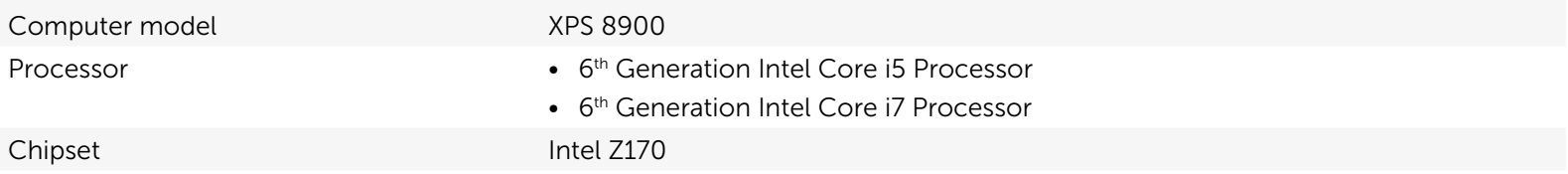

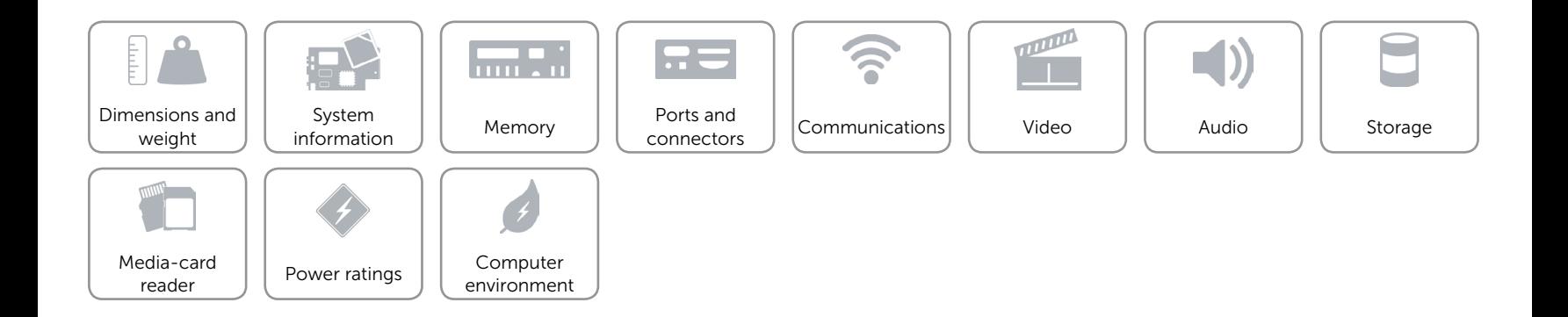

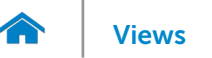

# <span id="page-6-0"></span>Memory

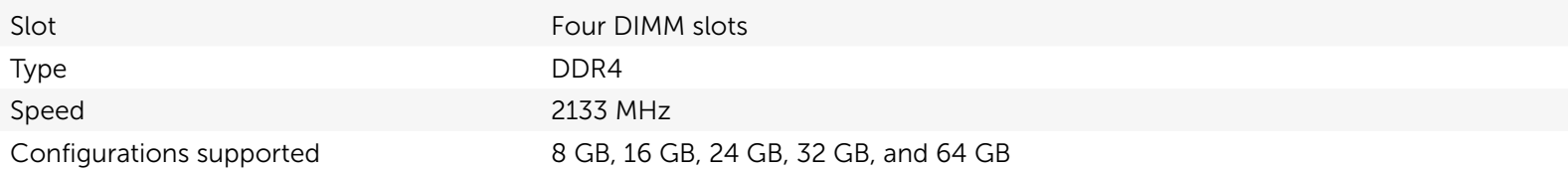

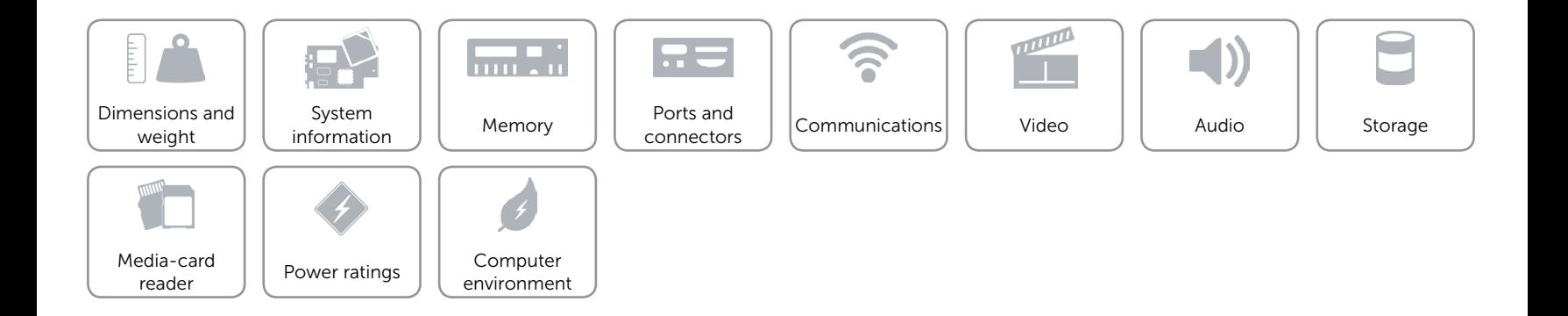

# <span id="page-7-0"></span>Ports and connectors

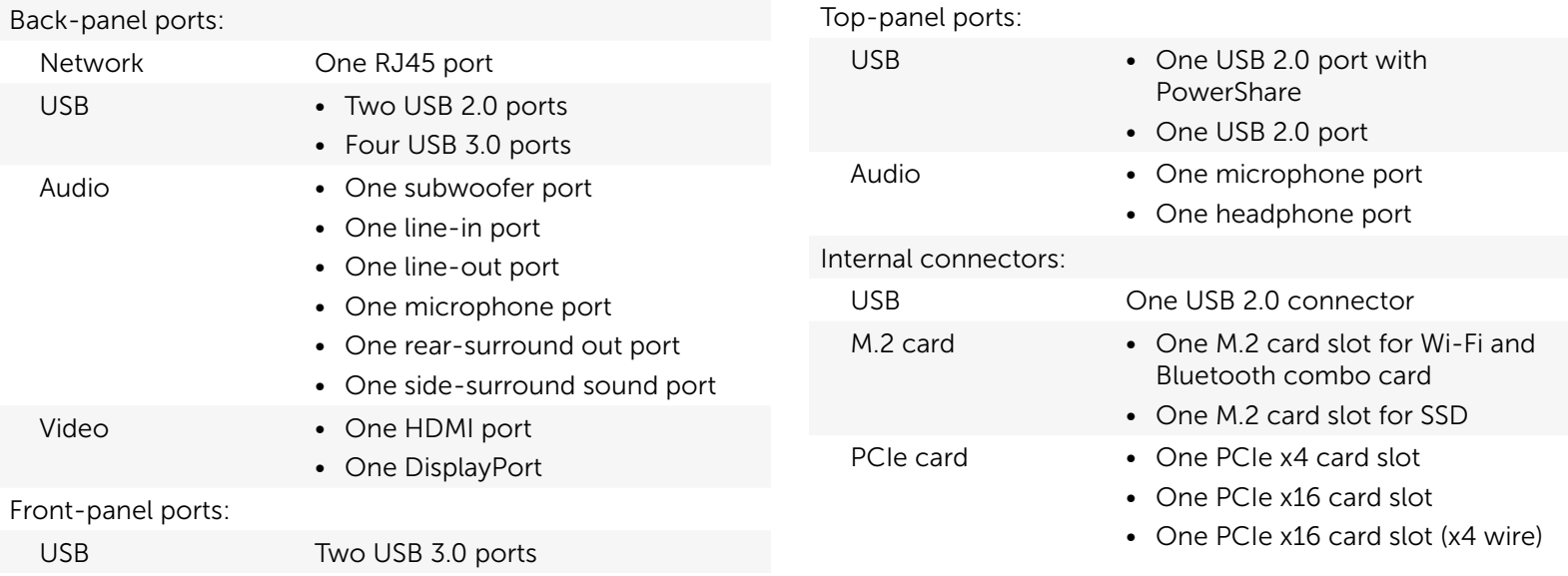

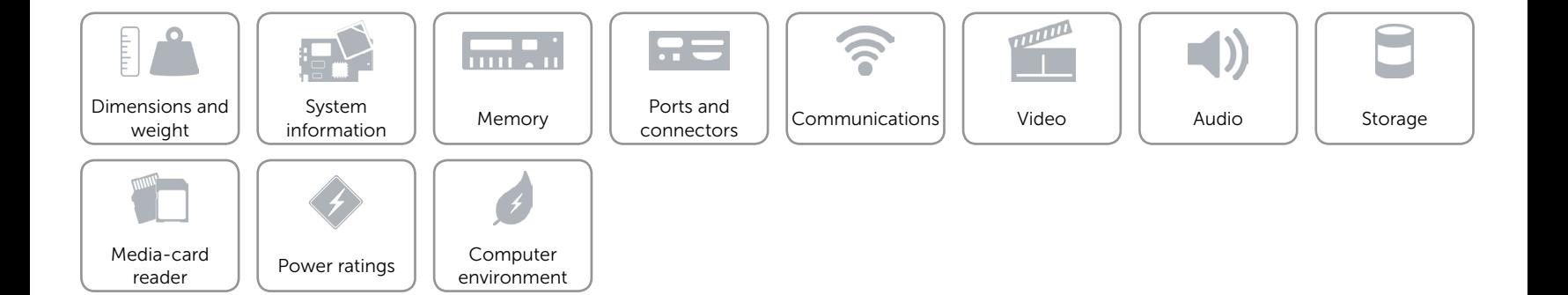

# <span id="page-8-0"></span>Communications

Ethernet 10/100/1000 Mbps Ethernet controller integrated on system board

- Wireless Wi-Fi 802.11b/g/n
	- Wi-Fi 802.11ac
	- Bluetooth 4.0

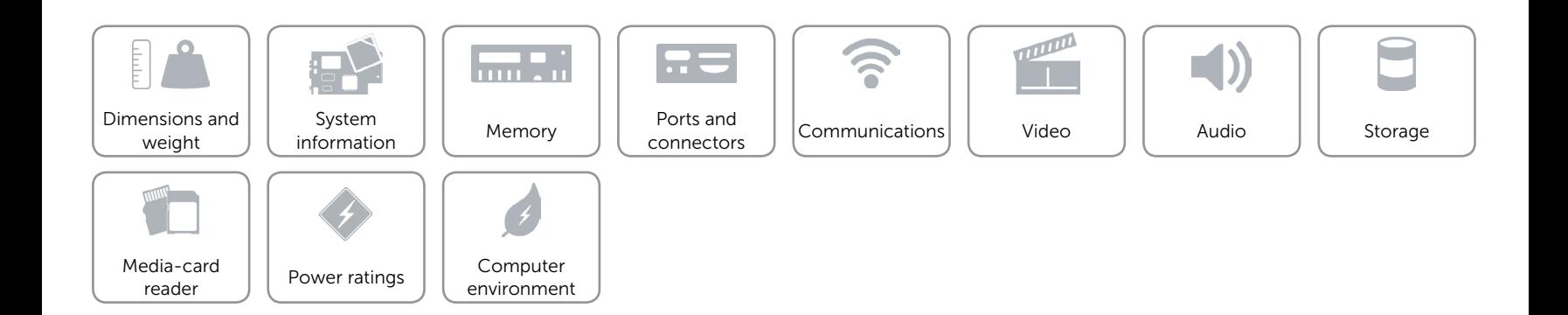

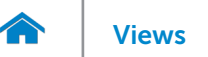

# <span id="page-9-0"></span>Video

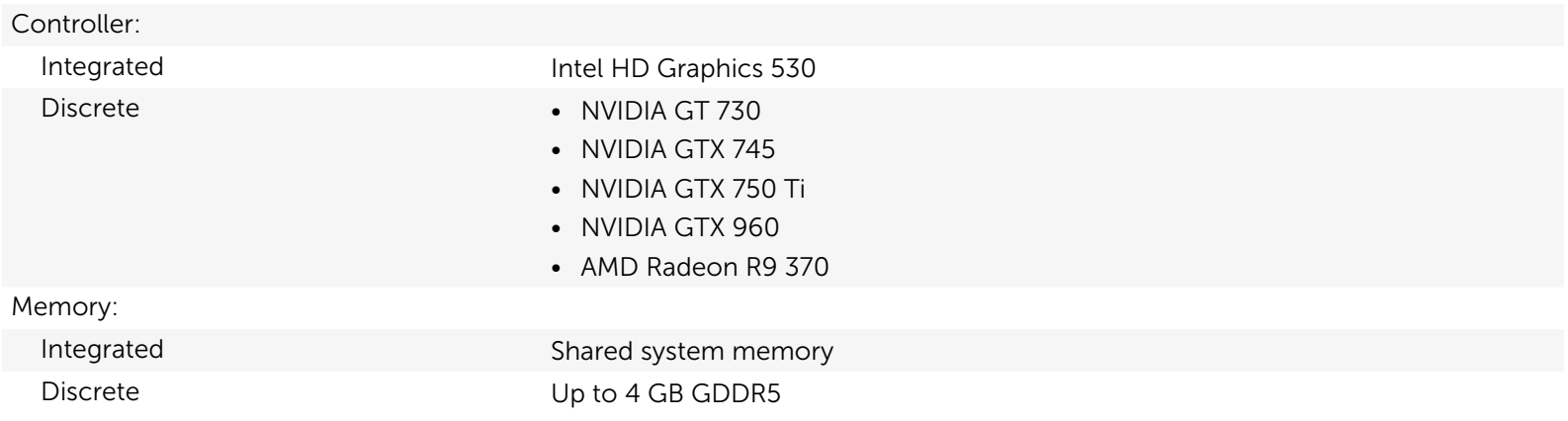

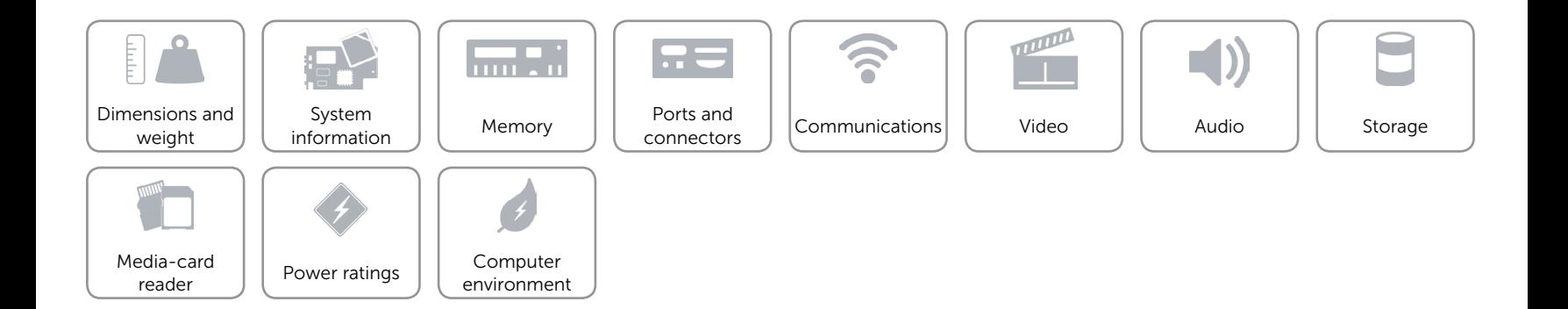

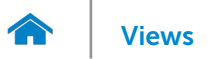

# <span id="page-10-0"></span>Audio

Controller **Integrated 7.1 channel Realtek ALC3861 High Definition Audio with** Waves MaxxAudio Pro

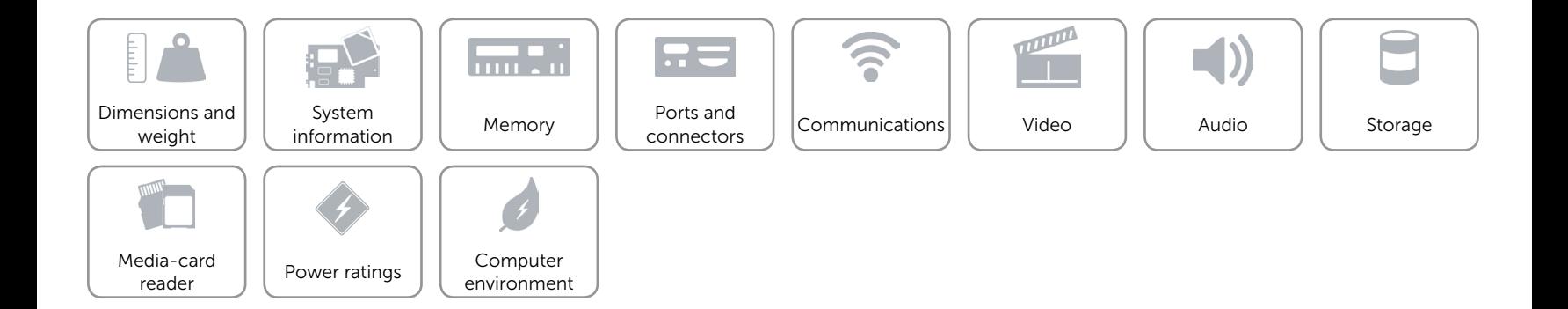

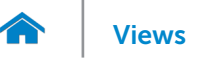

# <span id="page-11-0"></span>Storage

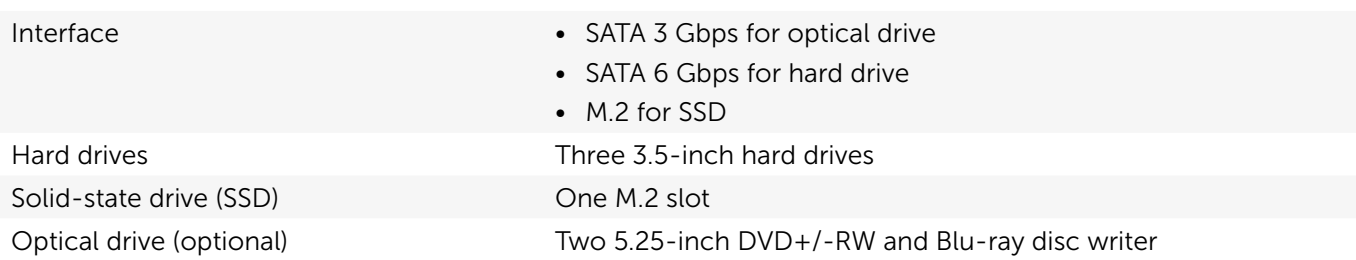

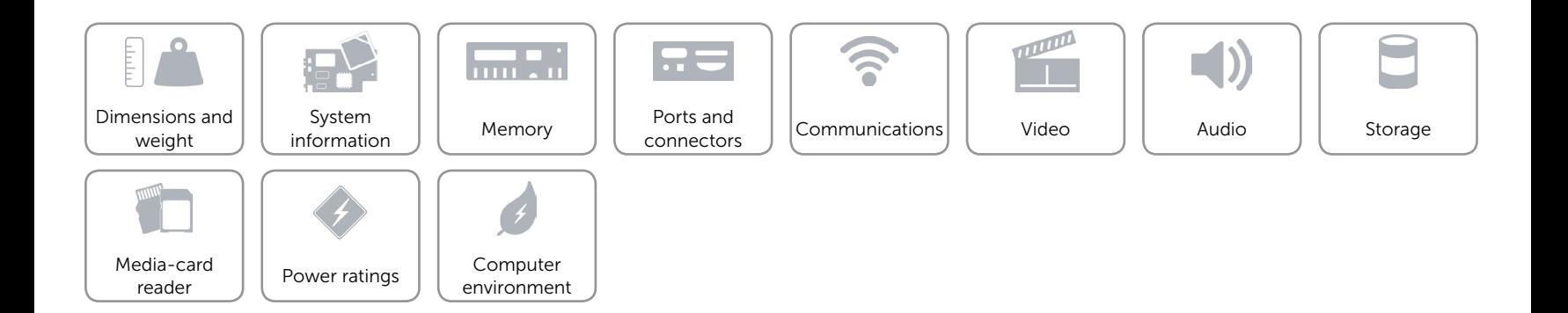

# <span id="page-12-0"></span>Media-card reader

Type One 19-in-1 slot

- Cards supported Compact Flash I, II
	- Compact Flash MD
	- Secure Digital (SD)
	- Secure Digital mini SD
	- Secure Digital HC Class 2, 4, 6
	- MultiMedia Card (MMC)
	- MultiMedia Card Plus (MMC+)
	- RS MMC
	- MultiMedia Card (MMC) Mobile
- Secure Digital Extended Capacity (SDXC)
- Memory Stick (MS)
- Memory Stick Pro
- Memory Stick Duo
- Memory Stick Pro Duo
- Memory Stick Pro-HG Duo
- Memory Stick XC
- Smart Media Card xD

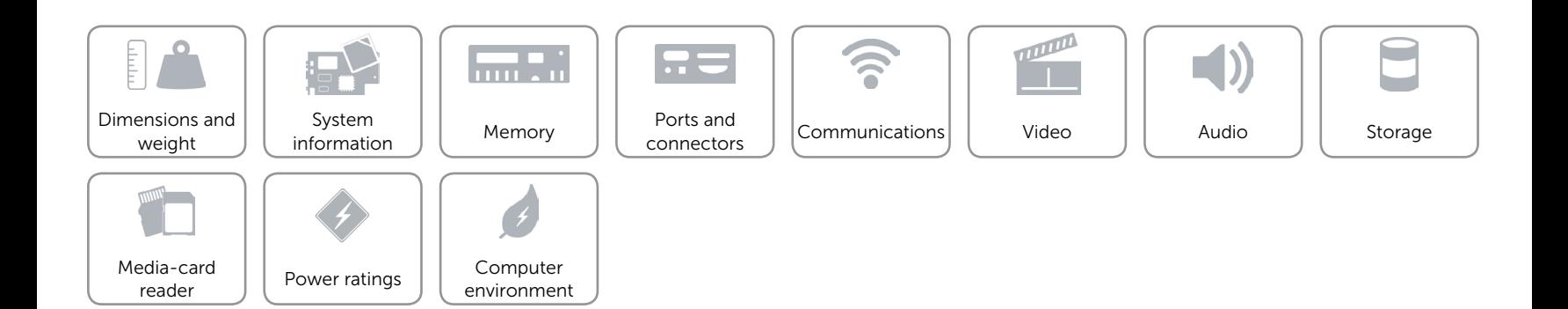

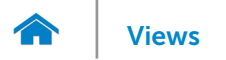

# <span id="page-13-0"></span>Power ratings

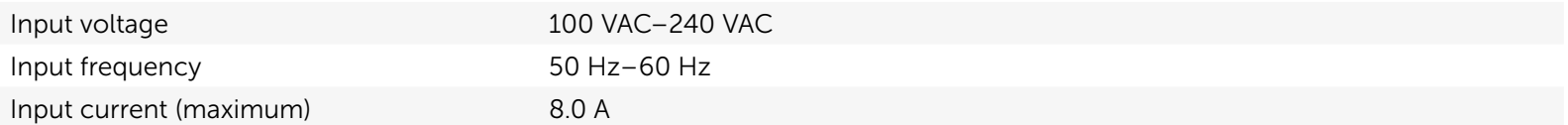

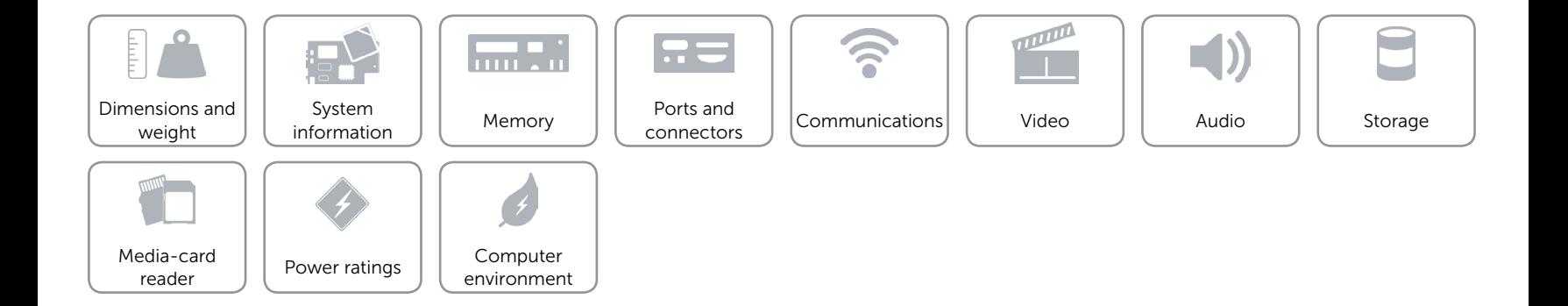

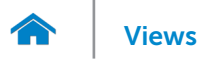

# <span id="page-14-0"></span>Computer environment

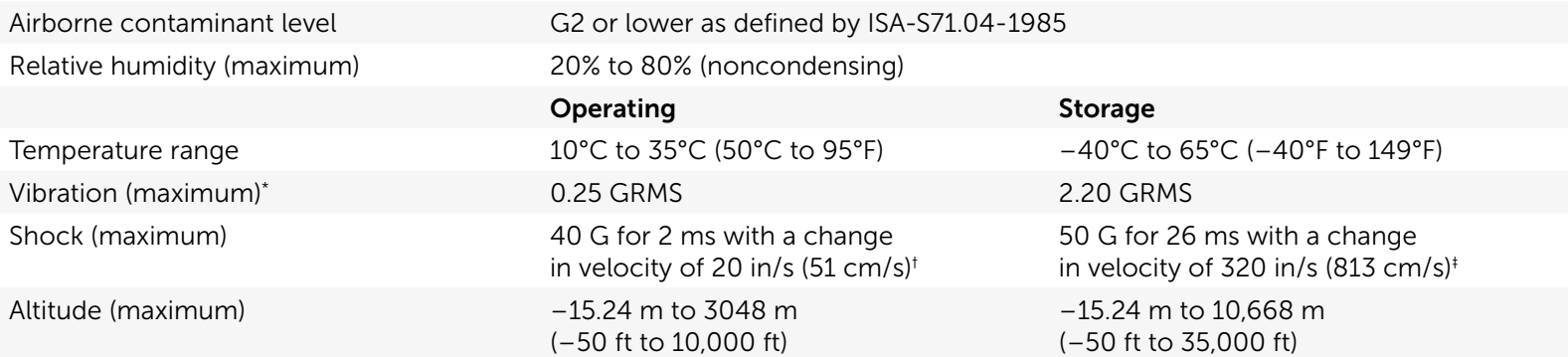

\* Measured using a random vibration spectrum that simulates user environment.

† Measured using a 2 ms half-sine pulse when the hard drive is in use.

‡ Measured using a 2 ms half-sine pulse when the hard-drive head is in parked position.

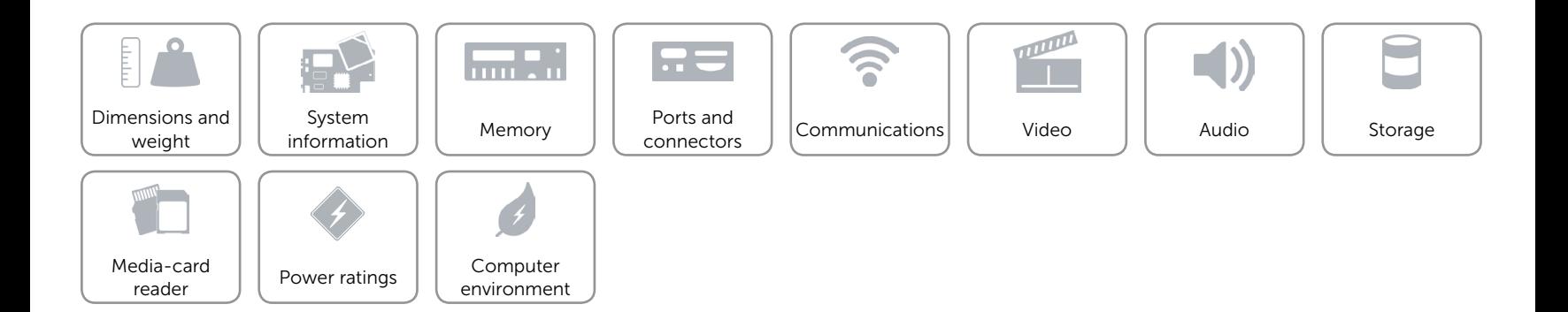